# **Picture Production and Bitmap Conversion**

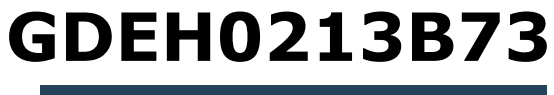

Dalian Good Display Co., Ltd.

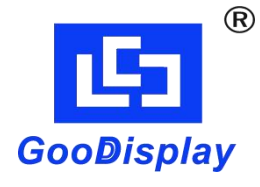

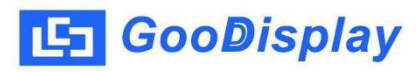

## **Picture Production and Bitmap Conversion for GDEH0213B73**

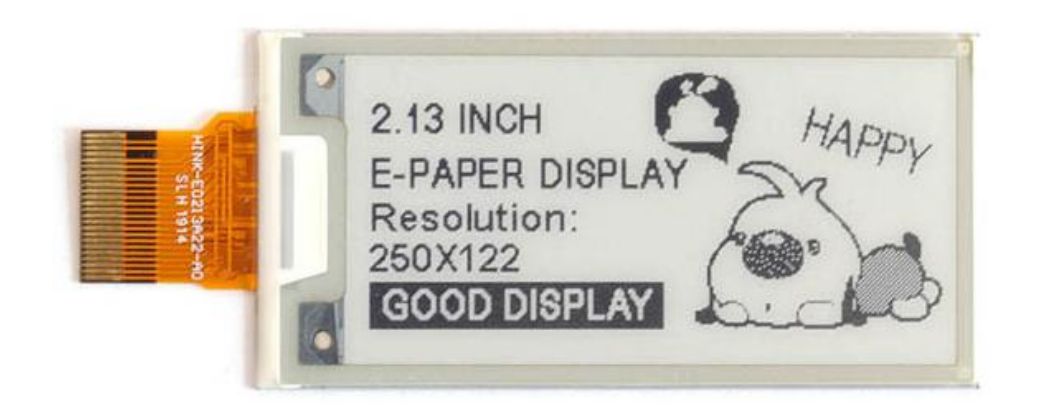

#### **Figure 1**

Take Figure 1 for example, we will briefly introduce how to make picture and convert bitmap.

### **1. How to Make Picture**

Make a pure black and white picture of 250\*122 resolution (gray scale is not supported), and save it as a BMP or JPG file (BMP is recommended).

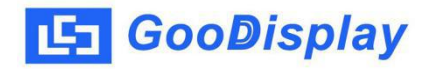

## **2. Bitmap Conversion**

Open *Image2lcd.exe* in the RAR package. Parameter setting is shown in Figure 2:

- **2.1** Open the picture;
- **2.2** "*Output file type*": Choose "*C array (\*.c)*";
- **2.3** "*Scan mode*": Choose "*Vertical Scan*";
- **2.4** "*BitsPixel*": Choose "*monochrome*";
- **2.5** "*Max Width and Height*": Fill in "*250*"and "*122*", and click the arrow to confirm;

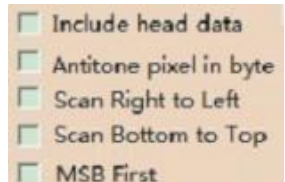

**2.6** E MSB First Don't tick these five items;

- **2.7** "*Reverse color*": Tick if you don't want to reverse color;
- **2.8** Click "*Save*" to save the array as a file of "*.c*";
- **2.9** Replace the corresponding array in the program with the array of "*.c*" file.

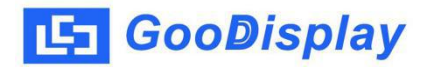

| Image2Lcd v3.2                                                                                                    | $\mathbf{x}$<br>$\begin{array}{c c c c c} \hline \multicolumn{1}{c }{\textbf{a}} & \multicolumn{1}{c }{\textbf{b}} \\ \hline \multicolumn{1}{c }{\textbf{b}} & \multicolumn{1}{c }{\textbf{c}} & \multicolumn{1}{c }{\textbf{c}} \\ \hline \multicolumn{1}{c }{\textbf{b}} & \multicolumn{1}{c }{\textbf{c}} & \multicolumn{1}{c }{\textbf{d}} \\ \hline \multicolumn{1}{c }{\textbf{b}} & \multicolumn{1}{c }{\textbf{c}} & \multicolumn{1}{c }{\textbf{d}} \\ \hline \multic$ |
|----------------------------------------------------------------------------------------------------|----------------------------------------------------------------------------------------------------|
| <b>CBB</b><br>ð<br>u<br>Open<br>Batch<br>Save                                                                                              | 63<br>$\vert \psi \rangle$<br>$\Rightarrow$<br>⊛<br>121<br>∈<br>Reload<br>Up<br>Set<br>About<br>Help<br>Next                                                                                                    |
| Carrow(x,c)<br>$\blacktriangledown$<br>$\textcolor{red}{\star}$<br>Vertical Scan<br>monochrome<br>٠<br>$\blacktriangleright$<br>122<br>250 | 2.13 INCH<br><b>2.13 INCH</b><br>HAPPY<br>HAPPY<br>E-PAPER DISPLAY<br>E-PAPER DISPLAY<br>Resolution:<br>Resolution:<br>250X122<br>250X122<br><b>GOOD DISPLAY</b><br><b>GOOD DISPLAY</b>                                                                                                    |
| Include head data<br>Antitone pixel in byte<br>Scan Right to Left<br>Scan Bottom to Top<br><b>MSB</b> First                                | Default<br>Normal<br>$\triangledown$ Reverse color<br>$\blacktriangledown$<br><b>Brightness:</b><br>Contrast<br>Adjust 256 Color 4096 Color<br>16-bit-Color<br>18-bit-Color<br>32-bit-Color<br>24-bit-Color<br>Register                                                                                                    |
| Input image: 250x122                                                                                                    | 1.bmp (250,122)<br>Output image: (250,122)                                                                                                    |

**Figure 2**